<span id="page-0-0"></span>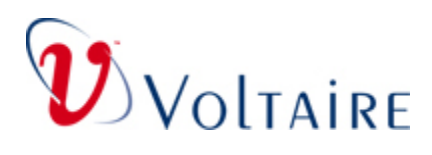

**Release Notes** 

**for the** 

# **ISR 9024**

**Rev 3.4.5** 

# **October 15, 2007**

Release Notes for the Voltaire ISR 9024, Rev 3.4.5 Doc No. 399Z00054 Rev D01

www.voltaire.com Copyright © 2007 Voltaire. All rights reserved

Page 1 of 28

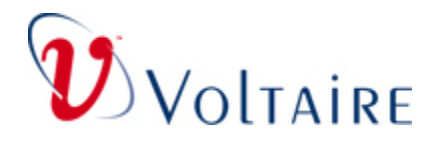

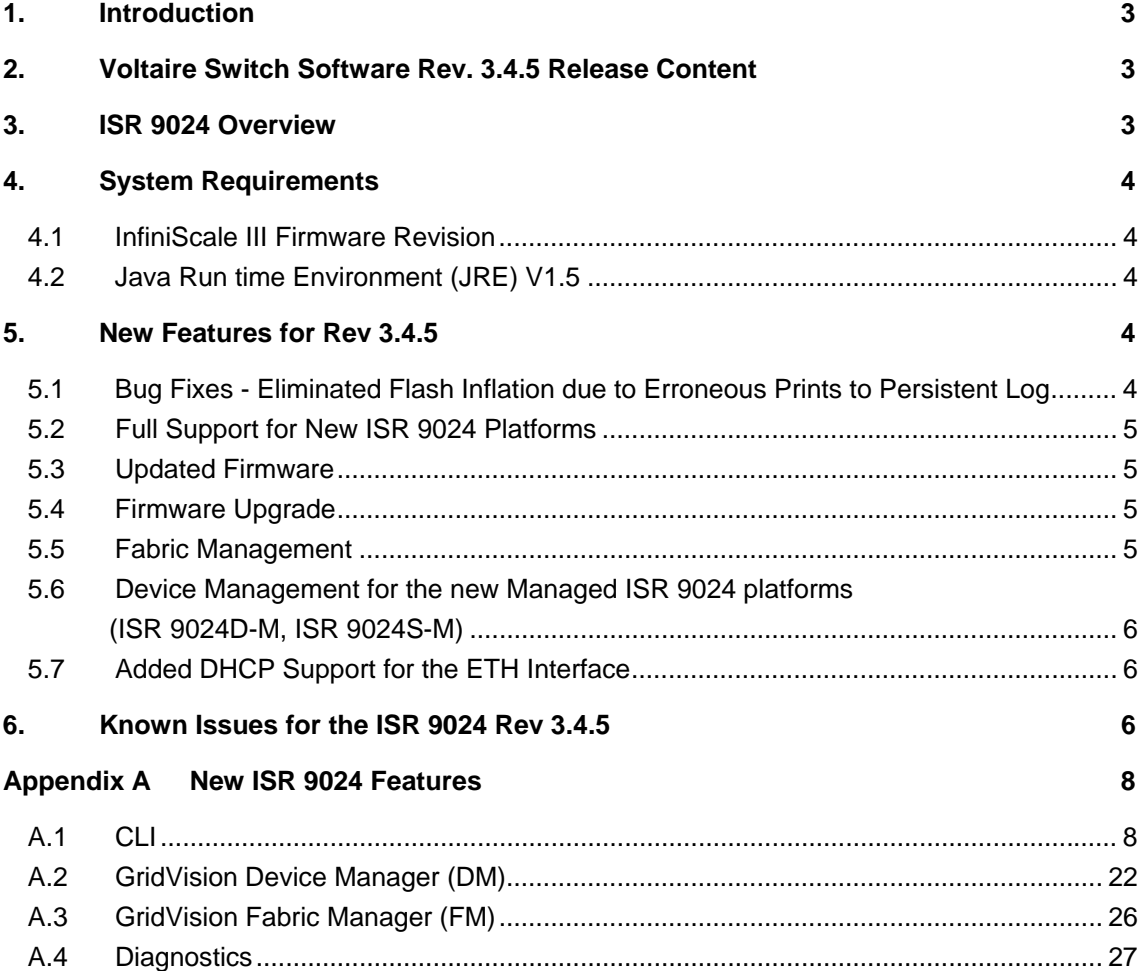

<span id="page-2-0"></span>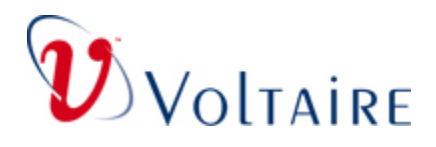

# **1. Introduction**

These release notes provide information on the new features and issues related to the Voltaire Grid Switch ISR 9024S-M and ISR 9024D-M running the software Rev. 3.4.5, as well as providing new functionality for the Voltaire Grid Switch ISR 9024S and ISR 9024D.

# **2. Voltaire Switch Software Rev. 3.4.5 Release Content**

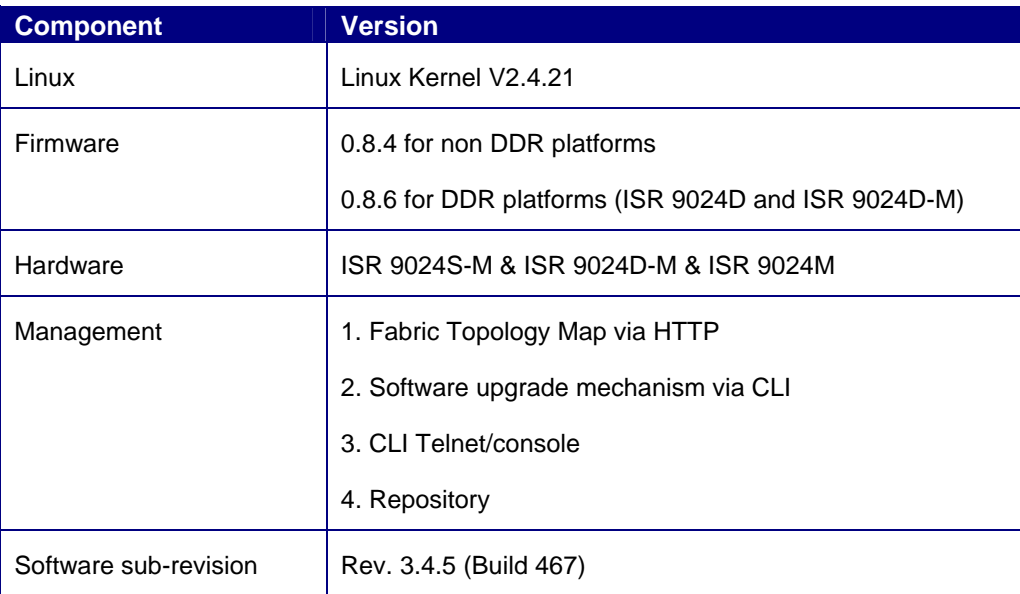

# **3. ISR 9024 Overview**

The ISR 9024D supports both SDR and DDR IB ports, with either copper or copperto-optical converters (Media Converters).

The ISR 9024S and ISR 9024D systems are composed of the following modules:

- Baseboard, with optional management daughter card (factory option for internally managed switches only).
- Two mezzanines (top row of InfiniBand Ports)
- Two hot swappable power supply field replaceable units (PS-24)
- A hot swappable fan, field replaceable unit (FN-24)

<span id="page-3-0"></span>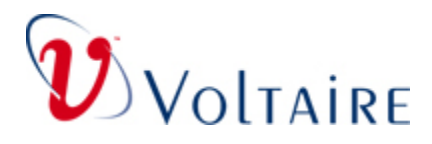

# **4. System Requirements**

## **4.1 InfiniScale III Firmware Revision**

With Voltaire switch software Rev. 3.4.5, the minimum revision of InfiniScale III firmware is Rev. 0.8.4 (for SDR systems).

For DDR systems the minimum InfiniScale III firmware is Rev.0.8.6.

For more details regarding the upgrade procedure, please refer to the [Software and](#page-0-0)  [Firmware Upgrade Process](#page-0-0) Section.

## **4.2 Java Run time Environment (JRE) V1.5**

Voltaire switch software Rev. 3.4.5 GUI Requires JRE V1.5 (Former versions required JRE V1.4.) For JRE V1.5 installation package, please refer to Voltaire support site or the product CD supplied with the switch.

# **5. New Features for Rev 3.4.5**

This section describes the feature related functionality added to the ISR 9024 Switch Rev 3.4.5.

## **5.1 Bug Fixes - Eliminated Flash Inflation due to Erroneous Prints to Persistent Log**

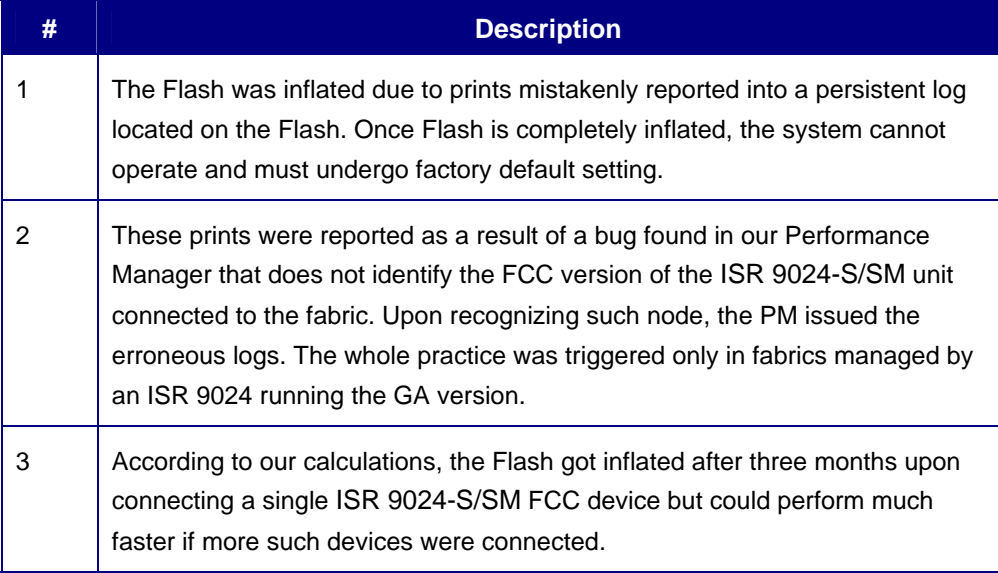

Release Notes for the Voltaire ISR 9024, Rev 3.4.5 Doc No. 399Z00054 Rev D01

<span id="page-4-0"></span>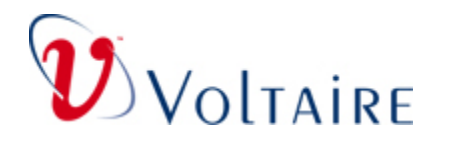

#### **# Description**

4 A comprehensive solution was introduced in V3.4.5 467, eliminating the faulty prints and monitoring the size of the logs inflating the Flash during boot and during the system operation. Oversized logs are deleted once recognized.

## **5.2 Full Support for New ISR 9024 Platforms**

The following platforms are supported:

New platforms:

- 1. ISR 9024D
- 2. ISR 9024D-M
- 3. ISR 9024S
- 4. ISR 9024S-M

Backward compatibility with the former platform:

1. ISR 9024-M

### **5.3 Updated Firmware**

Rev 3.4.5 supports the following firmware versions:

- 1. 0.8.4 for non DDR platforms
- 2. 0.8.6 for DDR platforms (ISR 9024D and ISR 9024D-M)

## **5.4 Firmware Upgrade**

- 1. Added Firmware upgrade from FTP server (via CLI)
- 2. Inband Firmware upgrade for ISR 9024 platforms (via CLI)

## **5.5 Fabric Management**

#### 1. SM

- a. System grouping for DDR systems
- b. Weighted routing for DDR links
- c. Routing favoring DDR links over SDR ones
- d. Events and traps support for new platforms (ISR9024 family) and modules (ISR 9288/9096 DDR modules)
- 2. Port counters files:
	- a. Added *speed* column
	- b. Support *xmitwait* port counter (for InfiniScale-III switch chips only)
- 3. Port manage utility added change of link mode to DDR/SDR on the fly

<span id="page-5-0"></span>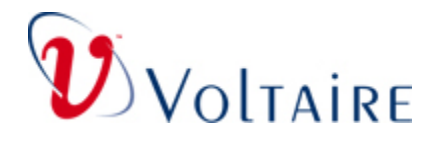

- 4. port-verify utility:
	- a. Added option to see traffic counters
	- b. Added option to see all SDR ports in the fabric
- 5. Added madstat option:

```
madstat B <lid|path> [<port>] [<set enabled_speed>]
  - Get/Set port enabled speed. 
  - port speeds: 1 [SDR], 2 [DDR], 4 [QDR]
```
6. Added netdiscover option that physically resets all 1x ports in fabric (e.g. for production test):

netdiscover -R noch r1x

Means: Reset no change (on port settings) reset 1x only

See Section Appendix A for a detail the new features.

## **5.6 Device Management for the new Managed ISR 9024 platforms (ISR 9024D-M, ISR 9024S-M)**

- a. Optic ports added fault recognition
- b. Added platform HW reset
- c. Support info LED
- d. Support SM LED
- e. VDM GUI: back panel for new platforms

See Section A.2 for a detail the new VDM Features.

## **5.7 Added DHCP Support for the ETH Interface**

DHCP support was added for the ETH (Fast) interface.

By default DHCP is disabled. It can be activated via CLI.

# **6. Known Issues for the ISR 9024 Rev 3.4.5**

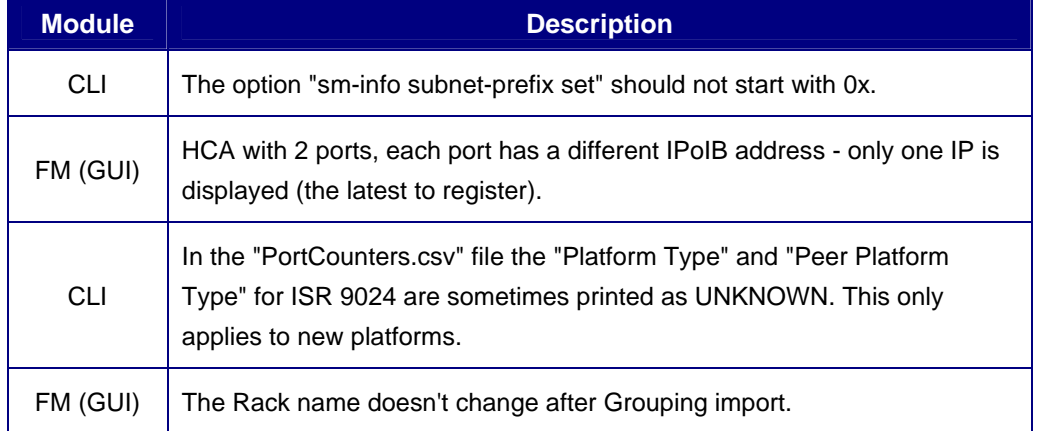

Release Notes for the Voltaire ISR 9024, Rev 3.4.5 Doc No. 399Z00054 Rev D01

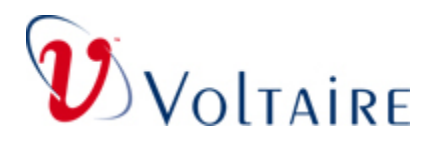

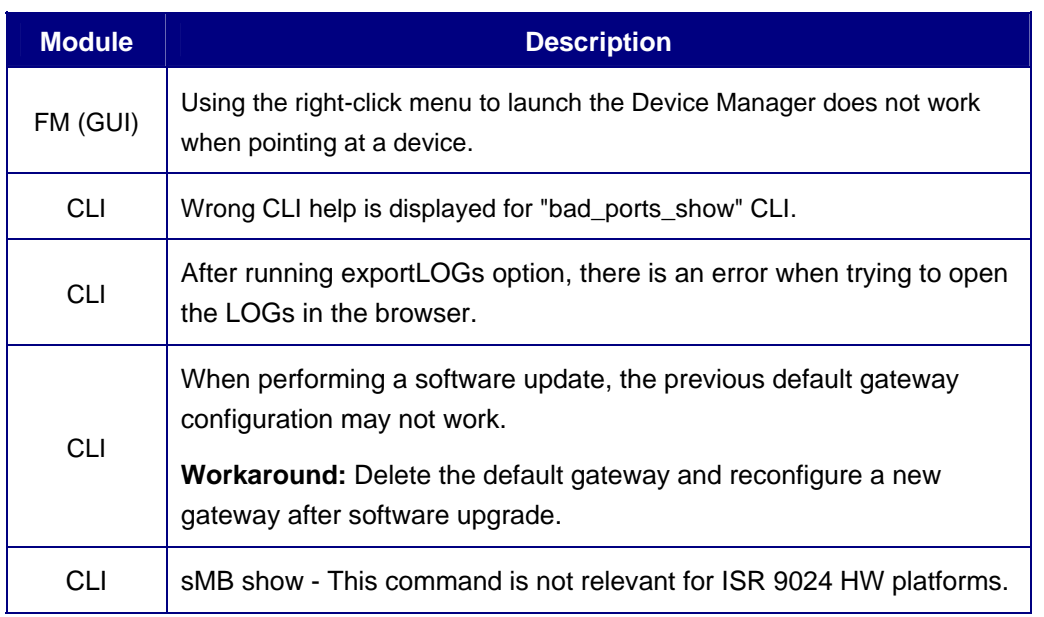

#### **NOTE**

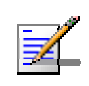

FM: It is recommended to run the GUI rev 3.4.5 using a screen resolution of 1024x768. Screen resolutions 1280x1024 and 800x600 may provide a limited view.

<span id="page-7-0"></span>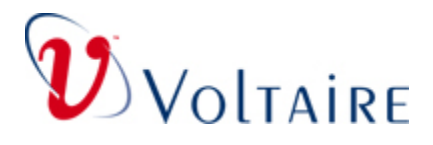

# **Appendix A New ISR 9024 Features**

## **A.1 CLI**

### **A.1.1 Exec (ADMIN) Mode**

**NOTE** 

The commands available in the Exec (Admin) mode and their descriptions are listed below.

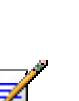

The following commands are only supported on the ISR9024D-M & ISR9024S-M (new managed ISR9024 platforms). fan show optic-ports show

The new commands are in bold.

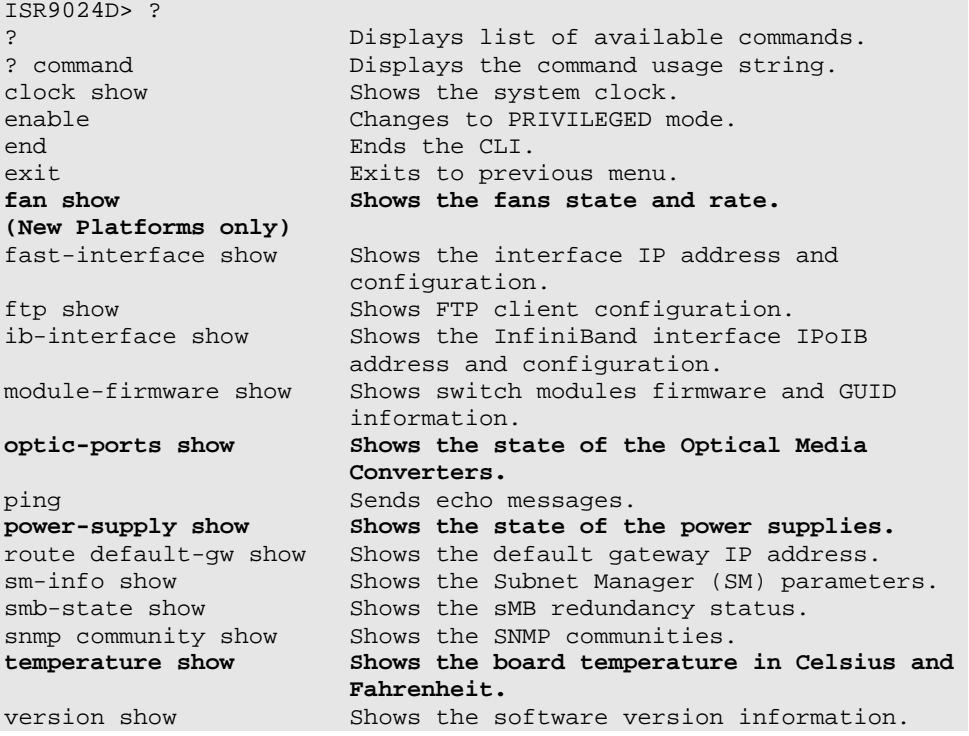

Release Notes for the Voltaire ISR 9024, Rev 3.4.5 Doc No. 399Z00054 Rev D01

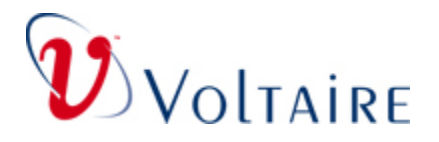

The following details the commands available in Exec mode:

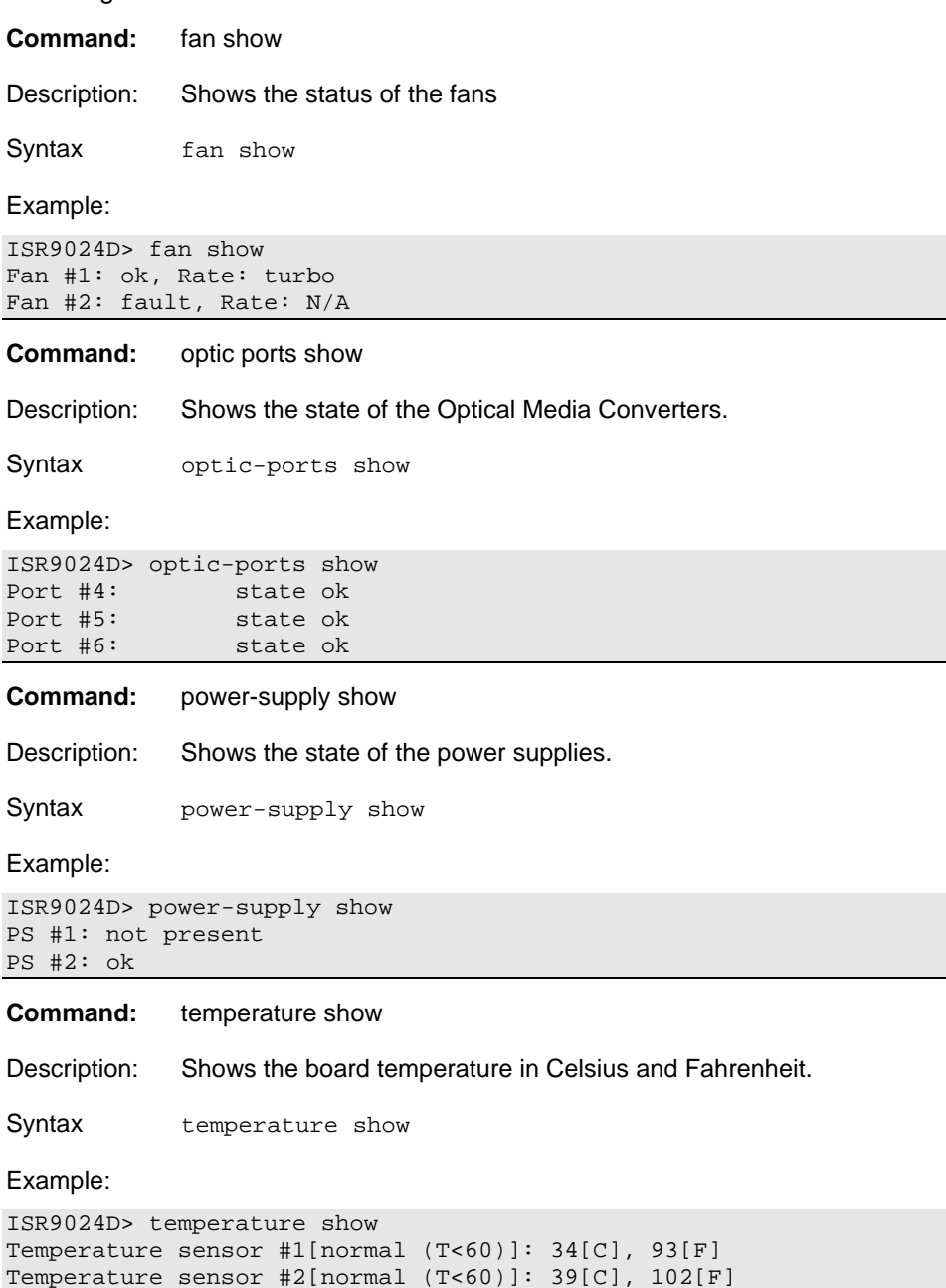

Release Notes for the Voltaire ISR 9024, Rev 3.4.5 Doc No. 399Z00054 Rev D01

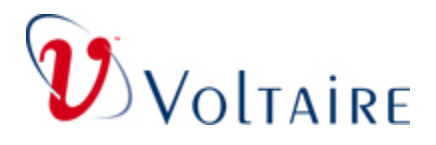

### **A.1.2 Privileged Mode**

The commands available in the Privileged mode and their descriptions are listed below.

#### **NOTE**

The following commands are only supported on the ISR9024D-M & ISR9024S-M (new managed ISR9024 platforms). fan show info-led set info-led show optic-ports show reset hardware

The new commands are in bold.

ISR9024D# ? ? Displays the list of available clock set Sets the system clock. clock show Shows the system clock.<br>
configuration Changes to Configuration debug<br>devicePortCounter portReset Resets the port counte **devicePortCounter reset Resets the device port counter devicePortCounter show Shows the device port counter**  disable Changes to Admin mode. end and Ends the CLI.<br>Exits to prev **fan show Shows the fans state and rate. info-led set Sets the info LED state info-led show Shows the info LED state.**  logs Displays logs menu.<br>
optic-ports show shows the state of ping  $Send$  echo messages. **power-supply show Shows the state of the power**  qos-info show Shows the QoS parameters. reset hardware **Resets** the switch hardware. **reset software Resets the switch software.**<br>route default-gw show Shows the default gateway I

snmp community show Shows the SNMP communities.

 commands. ? command Displays the command usage string Changes to Configuration mode. Resets the port counter settings.  **settings. settings. dhcp set Enables/Disables the DHCP client.**  Exits to previous menu. fast-interface show Shows the interface IP address and configuration. ftp show Shows the FTP client configuration  **(off|on|blink).**  Shows the state of the Optical  **Media Converters.**  password update Changes admin or enable password.  **supplies.**  Shows the default gateway IP address. sm-info show Shows the Subnet Manager (SM) parameters. smb-state show Shows the sMB redundancy status.

Release Notes for the Voltaire ISR 9024, Rev 3.4.5 Doc No. 399Z00054 Rev D01

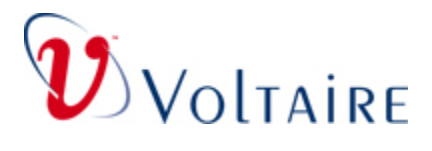

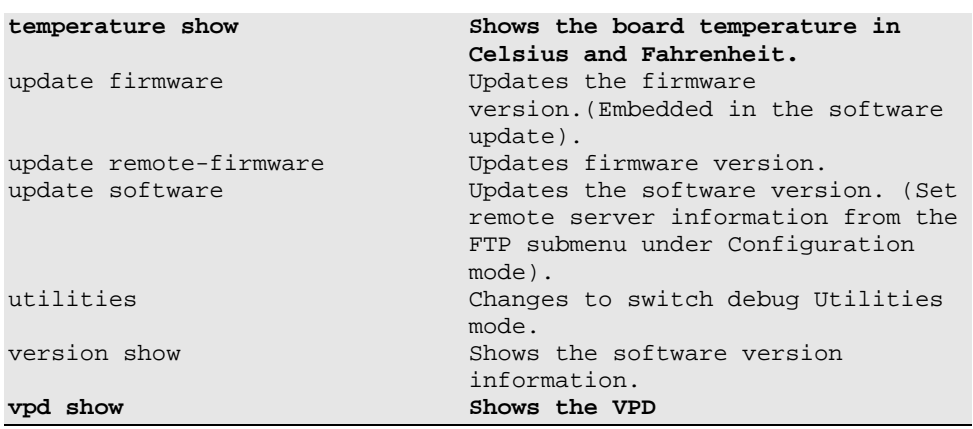

#### Syntax usage is as follows in Privileged mode Menu:

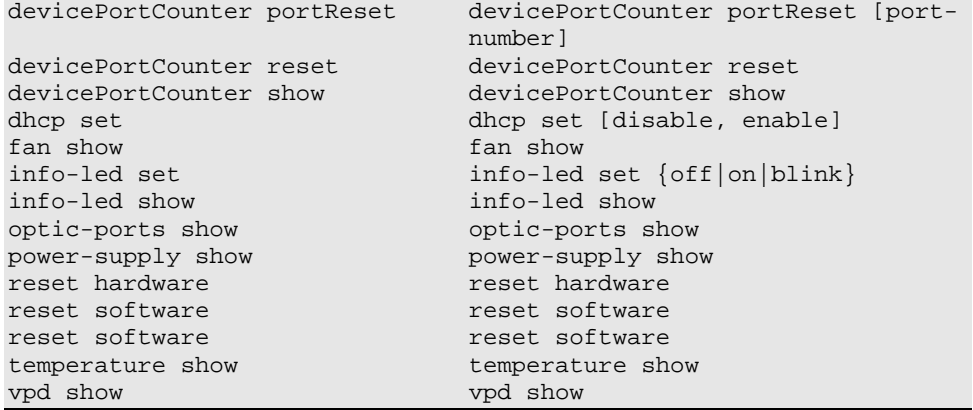

Commands are detailed below:

**Command:** devicePortCounter portReset

Description: Resets the counter settings of a specific port on the device.

Syntax devicePortCounter portReset [port-number]

Example:

ISR9024D# devicePortCounter portReset 6

#### Expected results:

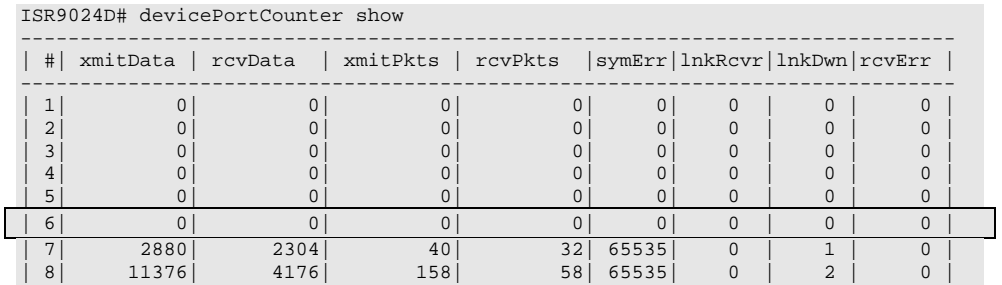

Release Notes for the Voltaire ISR 9024, Rev 3.4.5 Doc No. 399Z00054 Rev D01

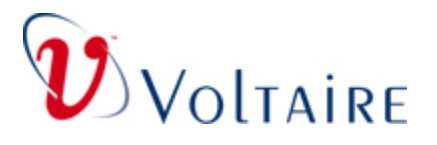

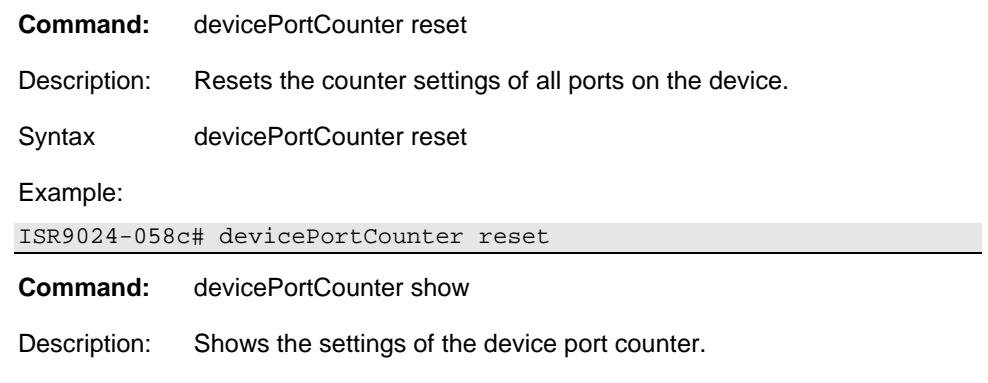

Syntax devicePortCounter show

#### Example:

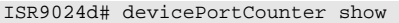

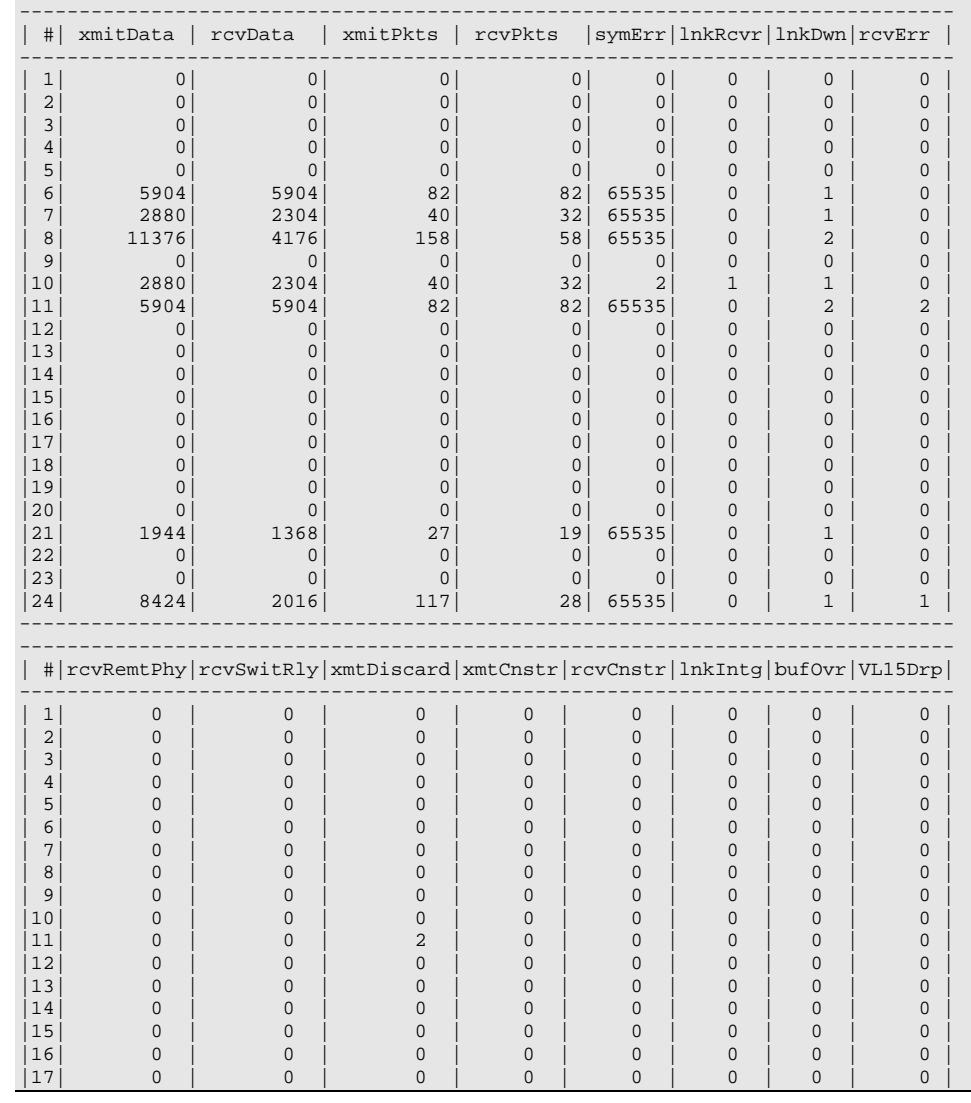

Release Notes for the Voltaire ISR 9024, Rev 3.4.5 Doc No. 399Z00054 Rev D01

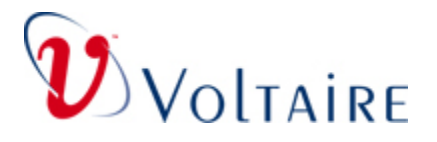

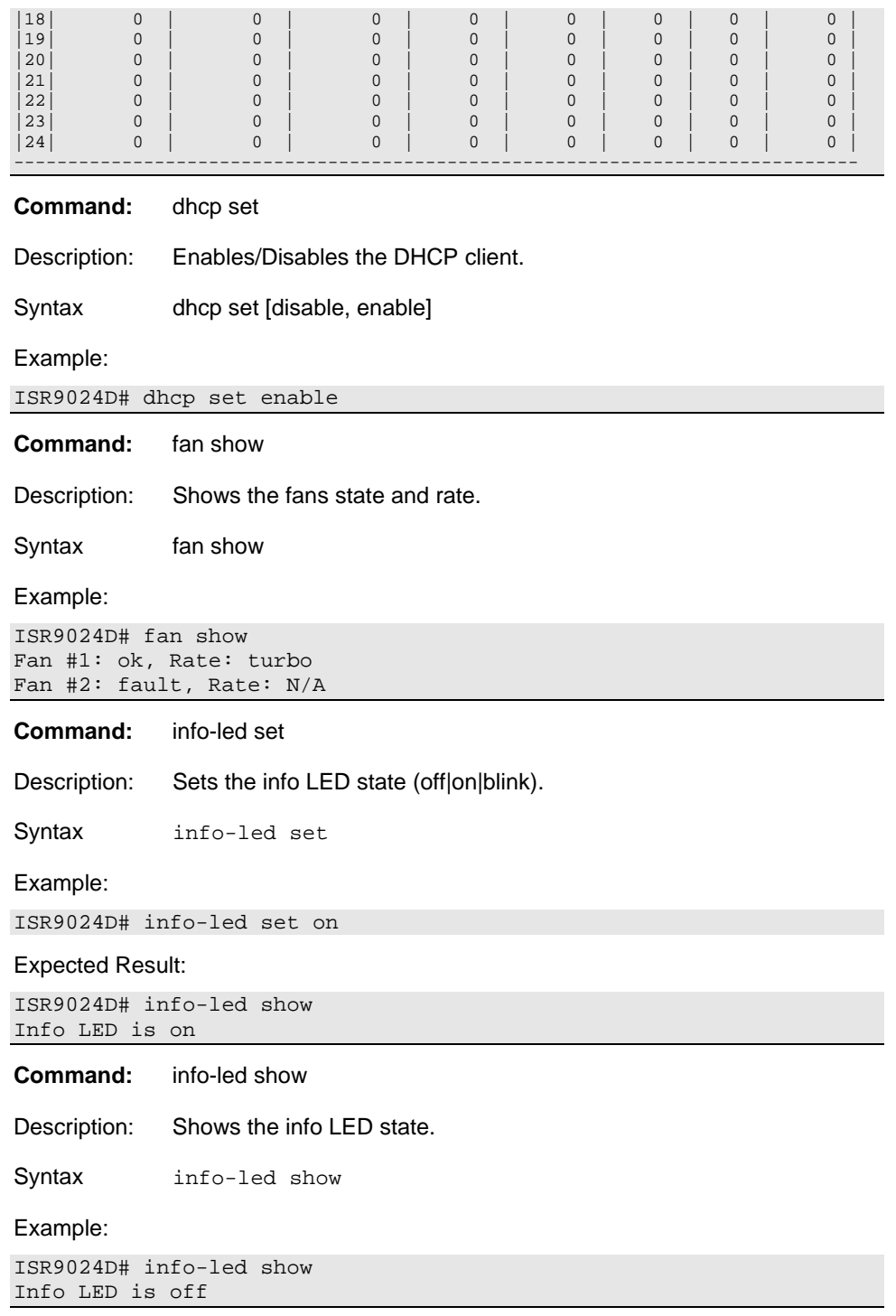

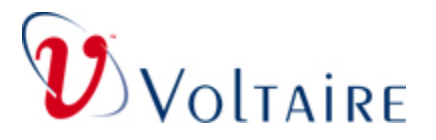

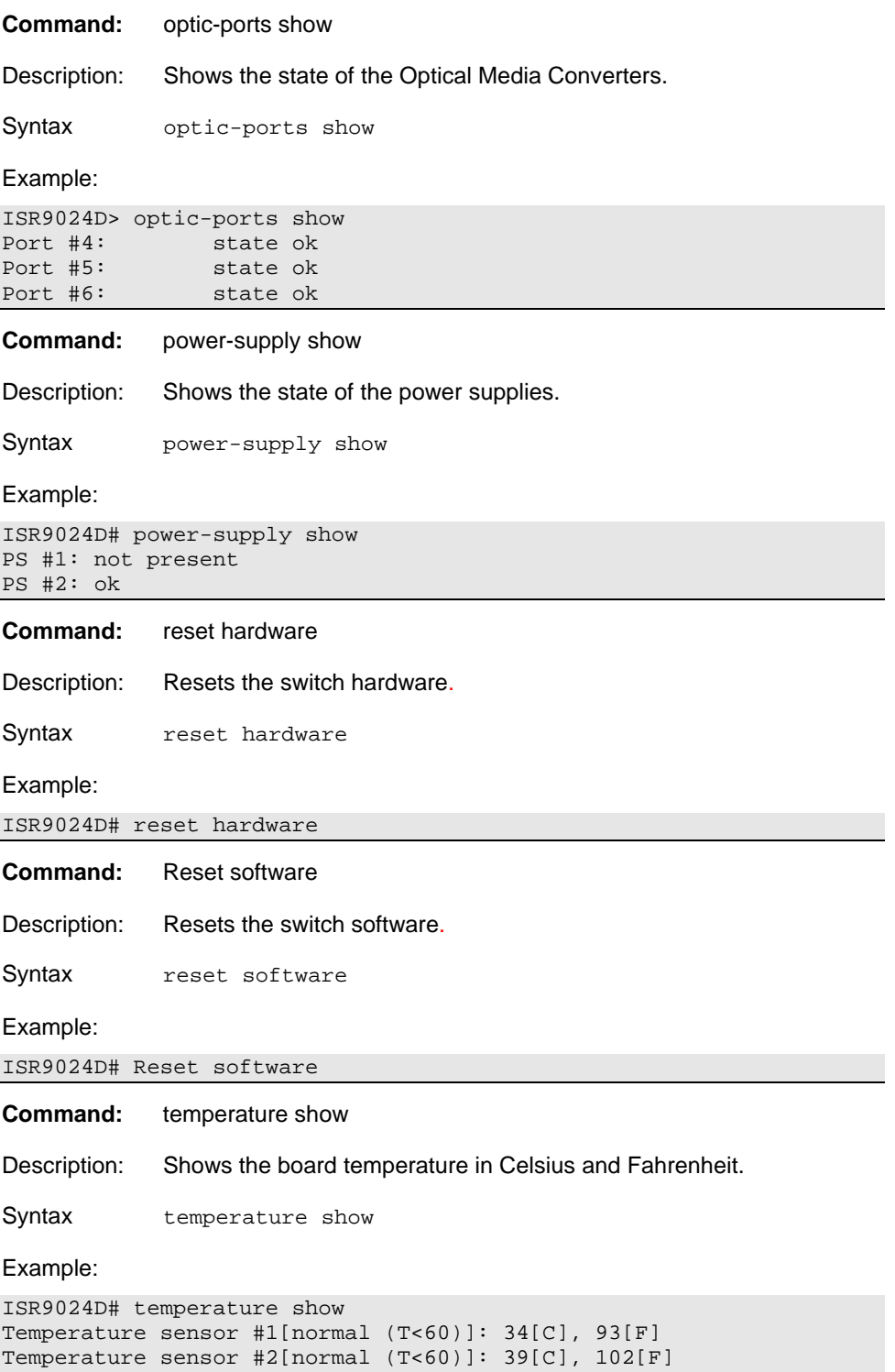

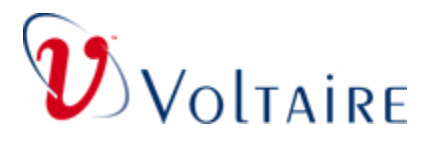

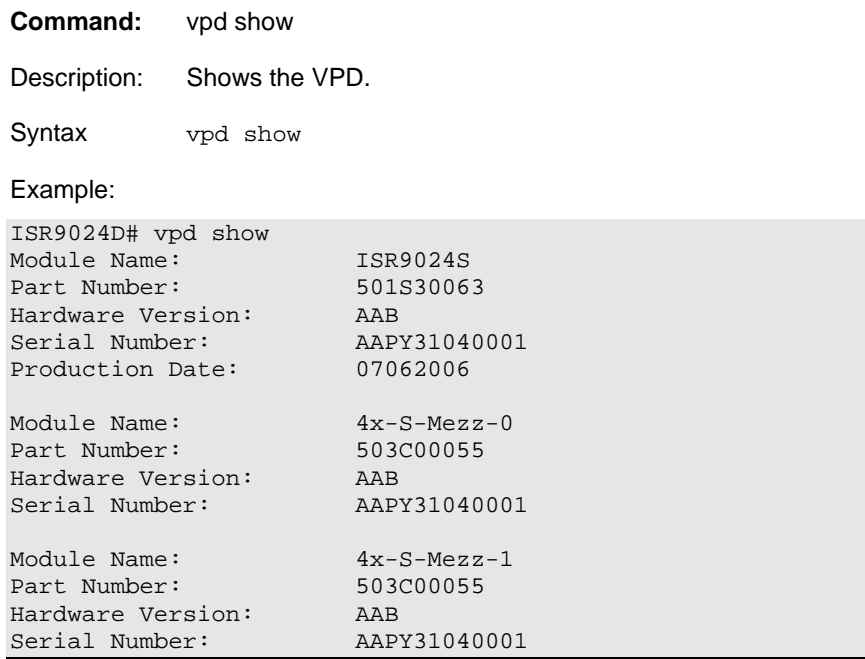

## **A.1.3 Config Mode**

The commands available in the Config mode and their descriptions are listed below.

The new commands are in bold.

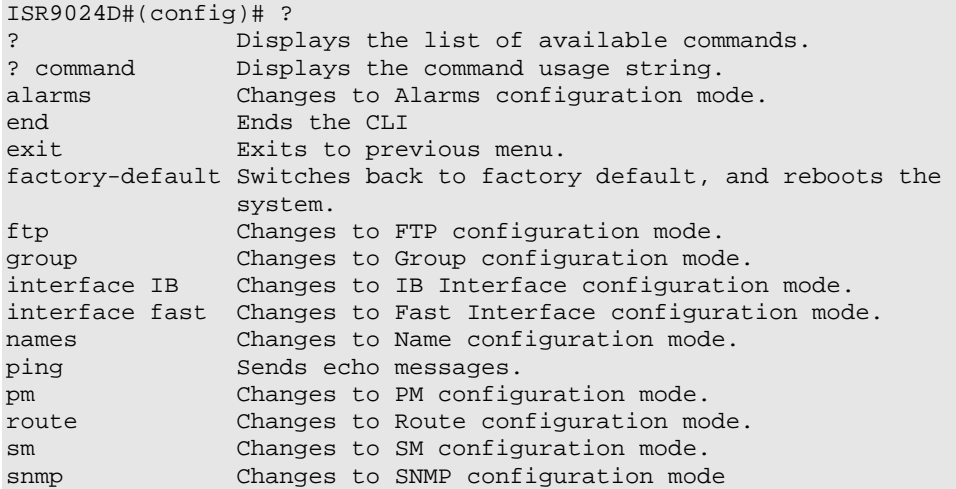

Release Notes for the Voltaire ISR 9024, Rev 3.4.5 Doc No. 399Z00054 Rev D01

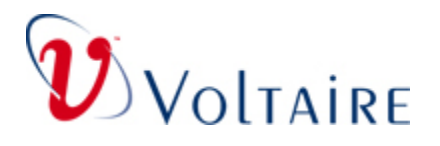

### **A.1.4 Update Remote-Firmware Command**

**Command:** update remote-firmware

Description: Updates the firmware version on remote ISR 9024 systems and resets the board. The image can be downloaded from the previously defined ftp server or from the local file system.

#### **Important:**

The image on the ftp must have the following name **voltaire\_fw\_images.tar**, otherwise the update remote-firmware command will not work.

Syntax: update remote-firmware update remote-firmware

[lid#,all] [update-file-dir]

Where:

lid is the ISR 9024 lid

All applies to all the ISR 9024 systems in the network.

[update-file-dir] is the ftp server path where the images reside.

#### **NOTE**

If you omit to specify the ftp, the update firmware command will take the ISR 9024 image(s) from the local file system.

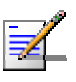

If a remote unit is an ISR 9024M (managed), use telnet/ssh to perform a software reset (this limitation does not apply to the ISR 9024D-M, ISR 9024S-M)

#### Example:

```
ISR9096-3009# update remote-firmware all 
------------- SCAN STARTED ------------------- 
------------- SCAN FINISHED --> START BURN --- 
Log File : /tmp/firmware_larimar_upgrade.log 
Total ISR9024 systems: 1 
ISR9024_12 :0 
ISR9024 :0 
ISR9024D-M :1 
ISR9024D :0 
ISR9024S-M :0 
ISR9024S :0 
Estimated burning time : 0 hr. 1 min. 40 sec. . 
---------------------------------------------- 
Found : 1 ISR9024_DM elements 
1 lid 216 guid 0x0008f10400412c9a 
FirmwareImage = /mnt/tmpfs_fw/firmware.ISR9024_DM.img
```
Release Notes for the Voltaire ISR 9024, Rev 3.4.5 Doc No. 399Z00054 Rev D01

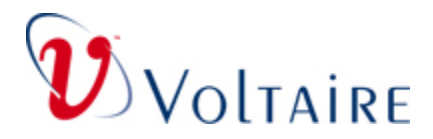

```
LID connection test: (send/receive 43 pkt.) 
******************************************* 
Write-Protect disabled for lid 216 
FirmwareVersion = 0.8.4 
SystemGUID = 0008f10400412c9b 
NodeGUID = 0008f10400412c9a 
Burning ... 
BURN - 100% 
Verifying ... 
VERIFY - 100% 
Write-Protect enabled for lid 216 
1 lid 216 guid 0x0008f10400412c9a burned_ok 
Estimated time left: 0 hr. 0 min. 0 sec. . 
---------------------------------------------- 
        ---------------------------------------------- 
       ---------------------------------------------- 
             ---------------------------------------------- 
1 System ISR9024_DM hop 2 lid 216 guid 0x0008f10400412c9a reset 
passed 
---------------------------------------------- 
             ---------------------------------------------- 
Log File : /tmp/firmware_larimar_upgrade.log 
Done.
```
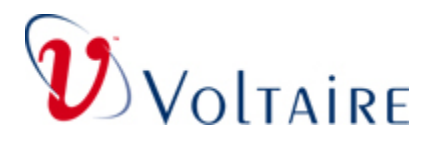

#### **UTILITIES MENU**

#### **IMPORTANT**

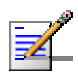

The **error-find**, **find\_bad\_ports** and **width\_check** scripts currently remain in the utilities menu for backward compatibility with software versions 3.4.2 and earlier. However, it is highly recommended not to use these scripts; instead use the port-verify utility.

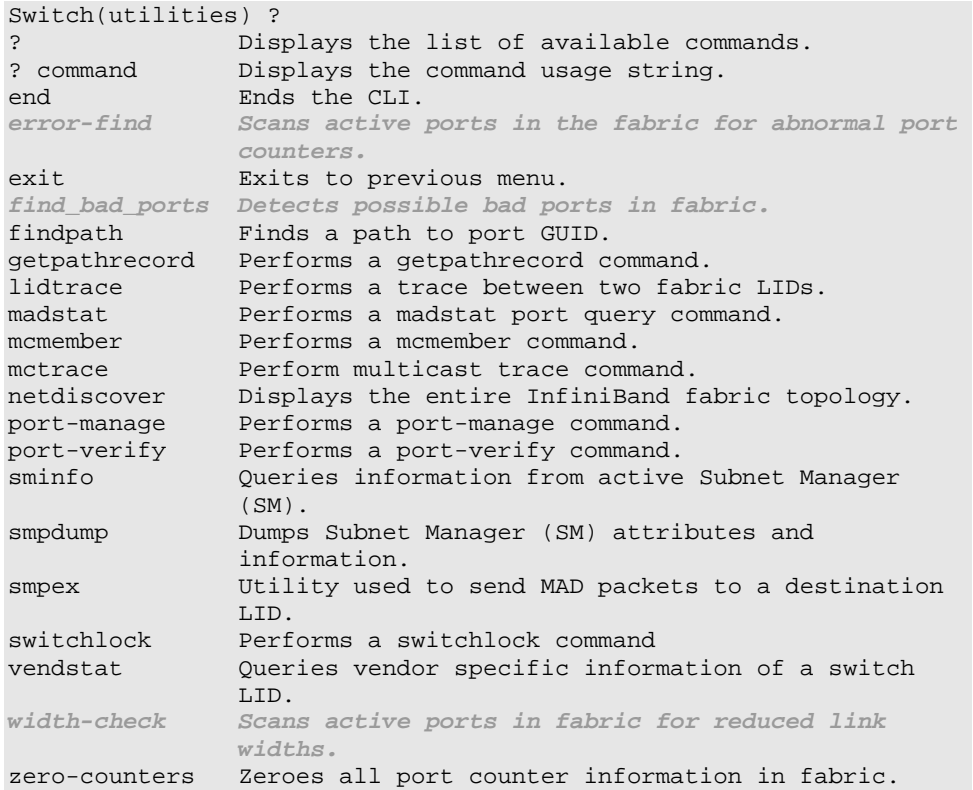

Release Notes for the Voltaire ISR 9024, Rev 3.4.5 Doc No. 399Z00054 Rev D01

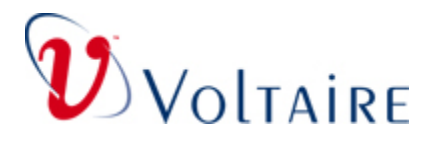

#### **Port Manage Command**

#### **New syntax:**

```
[-S lid port] - Reset the port and set Enabled Speed to SDR
[-D lid port] - Reset the port and set Enabled Speed to 
SDR/DDR
```
#### **Command:** port-manage

Description: This is a debugging utility for advanced users only. This utility enables the user to manage ports on the fabric and to change the status of a port (enable/disable, etc.)

> port-manage is used to trigger a physical state change of the specified port. This command is useful in case the active Width/Speed of a specific port must be changed without actual cable reconnection.

This utility also enables to set a port to SDR and refresh back to DDR, changing the link mode on the fly. Note that this option intrusive and may disrupt the traffic going through this link.

Syntax: port-manage  $[-v]$   $[-f]$   $<-d$   $|-e|$   $-r$   $\leq$  LID  $\leq$  PORT  $>$ 

Options:

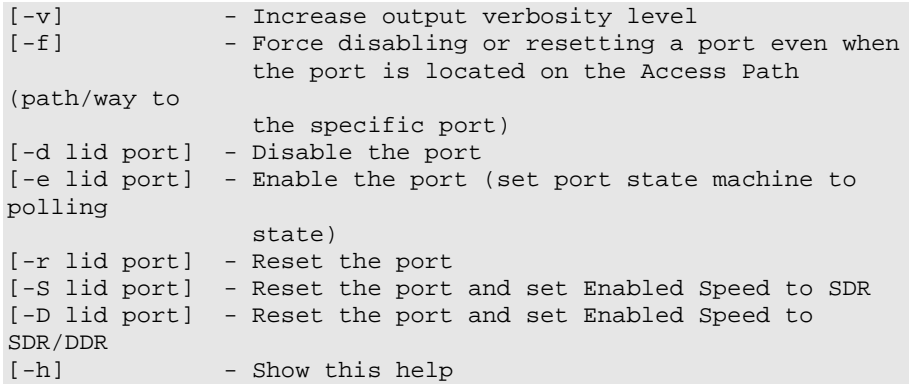

Example:

#port-manage -r 17 21

Where r = reset, LID=17, PORT=21

Release Notes for the Voltaire ISR 9024, Rev 3.4.5 Doc No. 399Z00054 Rev D01

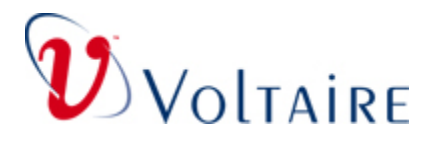

#### **New Madstat Commands**

```
madstat Y <lid | path> [<port>] [<set phys state>] - Get/Set
port phys state port physical states: 1 [Sleep], 2 [Polling], 3
[Disabled] 
madstat W <lid|path> [<port>] [<set enabled_width>] - Get/Set 
port enabled width port widths: 1 [1x], 2 [4x], 4 [8x], 8 [12x] 
madstat B <lid|path> [<port>] [<set enabled_speed>] - Get/Set
port enabled speed port speeds: 1 [SDR], 2 [DDR], 4 [QDR]
```
#### **New Port-Verify Options**

```
[-S] - Check port(s) Speed - any SDR link considered as bad link." 
[-f] - Show flow counters (only 64 bit counters, valid on Voltaire
switches only).
```
**New Netdiscover Options (for debug or development purposes only)** 

```
[-g] : show grouping info.
[-S [mono|bad|mbad][sdr]] : speed check.
width remains unchanged. 
                      <r1x> : Reset only 1x ports .
```
### **A.1.5 Config Mode**

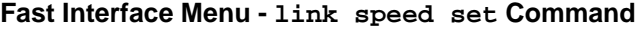

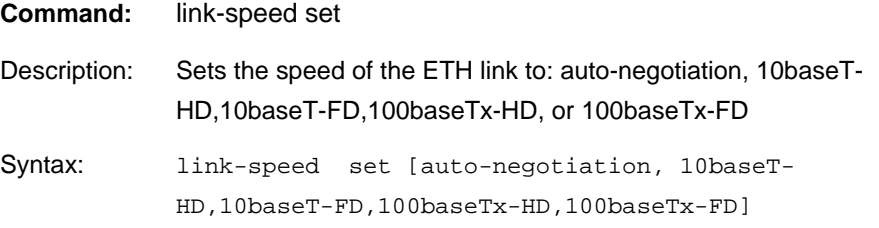

#### Example:

```
Switch(config-if-fast)# link-speed set 
link-speed set auto-negotiation
```
Expected results:

```
ISR9096-3321(config-if-fast)# ip-address-fast show 
fast interface ip is 172.25.22.103 
ip mask is 255.255.0.0 
broadcast ip is 172.25.255.255 
management interface is eth0:1 
link speed is auto-negotiation 
ISR9096-3321(config-if-fast)#
```
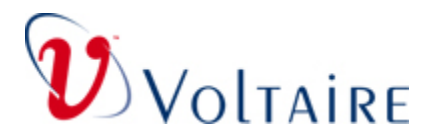

#### **Local Interface Menu - ip-broadcast-local set Command**

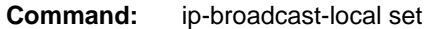

Description: Sets the local broadcast address.

Syntax: ip-broadcast-local set [ip address]

Example:

Switch(config-if-LOCAL)# ip-broadcast-local set 172.25.7.10

Expected Results:

Switch(config-if-LOCAL)# ip-address-local show local ip is 172.25.7.10 ip mask is 255.255.0.0

Release Notes for the Voltaire ISR 9024, Rev 3.4.5 Doc No. 399Z00054 Rev D01

<span id="page-21-0"></span>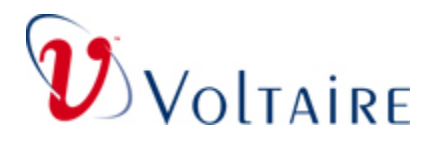

## **A.2 GridVision Device Manager (DM)**

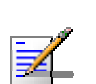

**NOTE** 

The new features detailed in this Section only apply to the ISR9024D-M & ISR9024S-M (new managed ISR9024 platforms).

### **A.2.1 Temperature Window**

**To view temperature information:** 

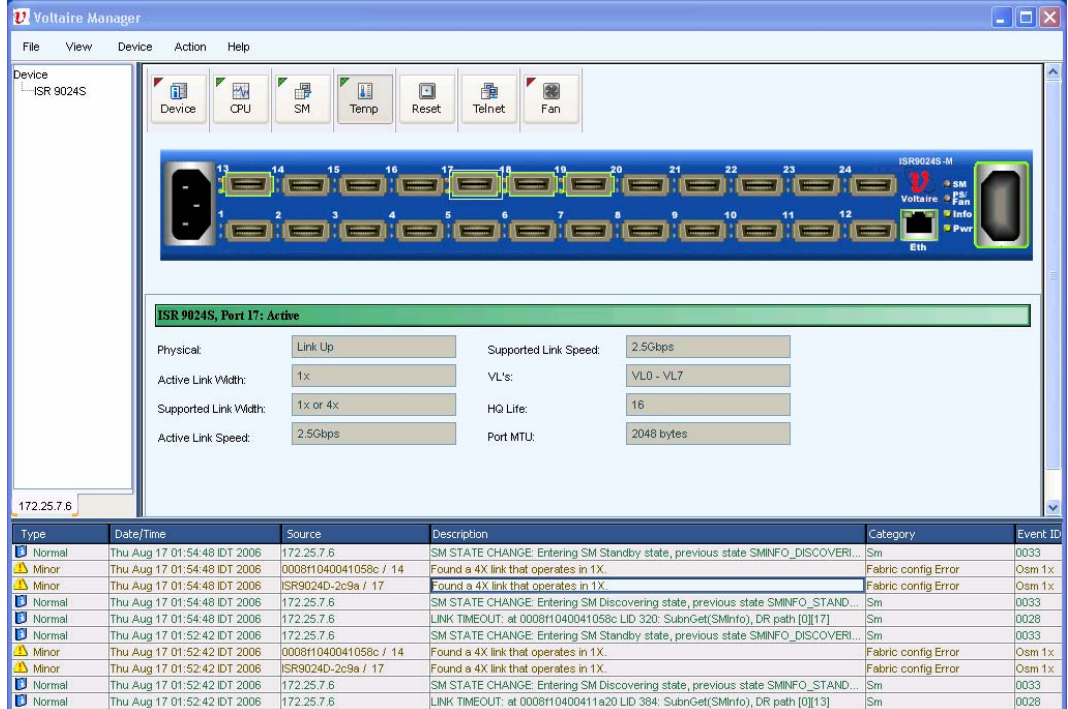

• Click the **Temp** Icon. The Temperature Window appears.

**Figure 1. Temperature Window** 

| <b>Active Link</b> | Displays the current signaling rate of the link:                        |  |  |
|--------------------|-------------------------------------------------------------------------|--|--|
| Speed              | current default for SDR is 2.5 Gbps, current default for DDR is 5 Gbps. |  |  |

Release Notes for the Voltaire ISR 9024, Rev 3.4.5 Doc No. 399Z00054 Rev D01

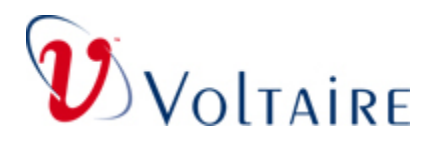

### **A.2.2 Fan Window**

**To view Fan Status:** 

• Click the **Fan** Icon. The Fan Window appears showing the fan status.

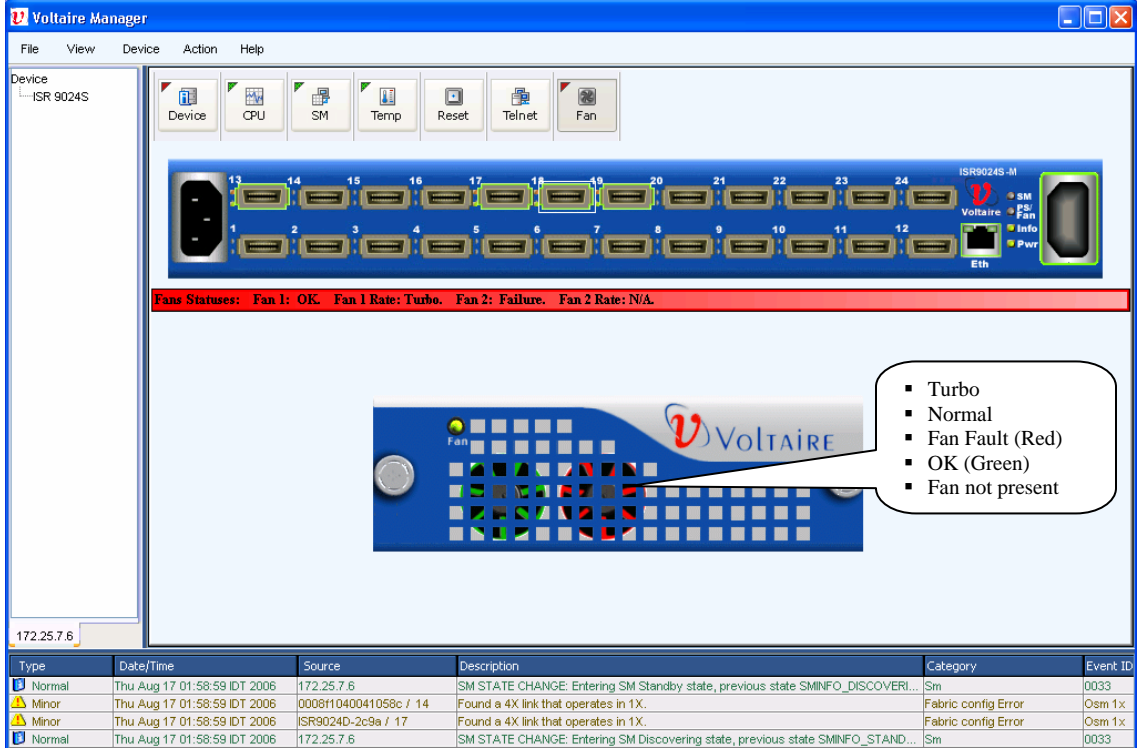

#### **Figure 2. Fan Window**

Fan status is as follows:

- Red not present/Faulty fan
- Green OK

### **A.2.3 Reset**

The reset button invokes a dialog-box with two options (radio-buttons):

- HW reset
- CPU reset

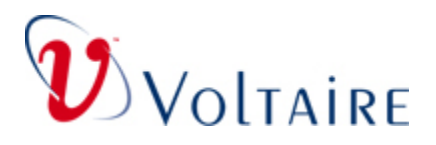

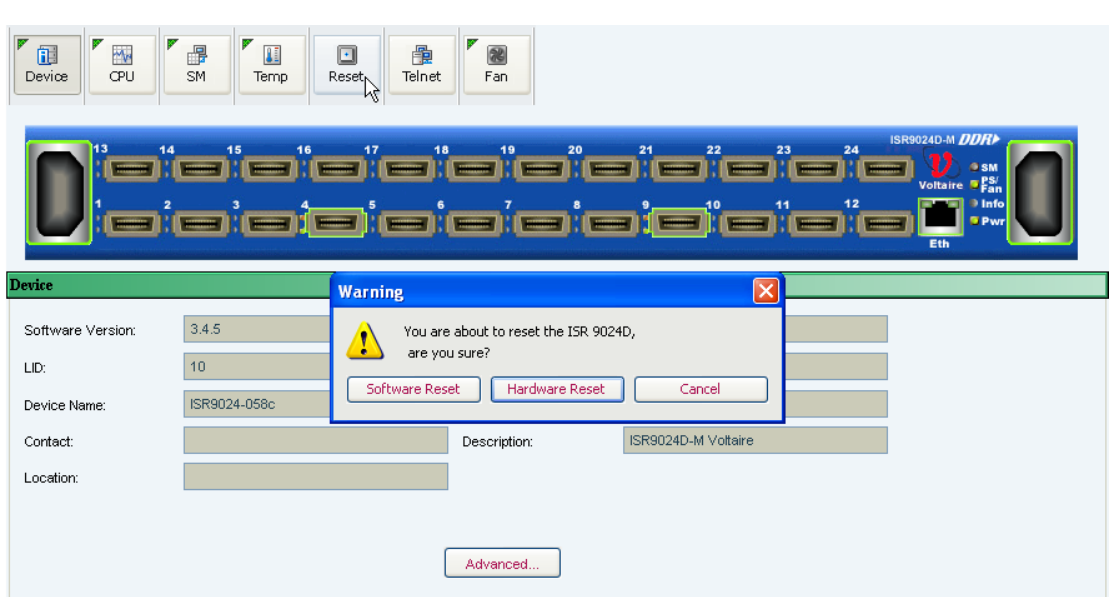

**Figure 3. ISR 9024 Reset (Software/Hardware)**

### **A.2.4 Optic Indications**

- Optical icon of the port if optic exists.
- Red frame on fault indication.

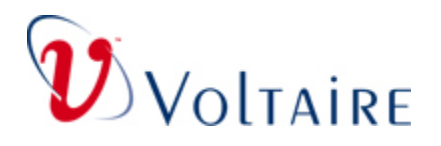

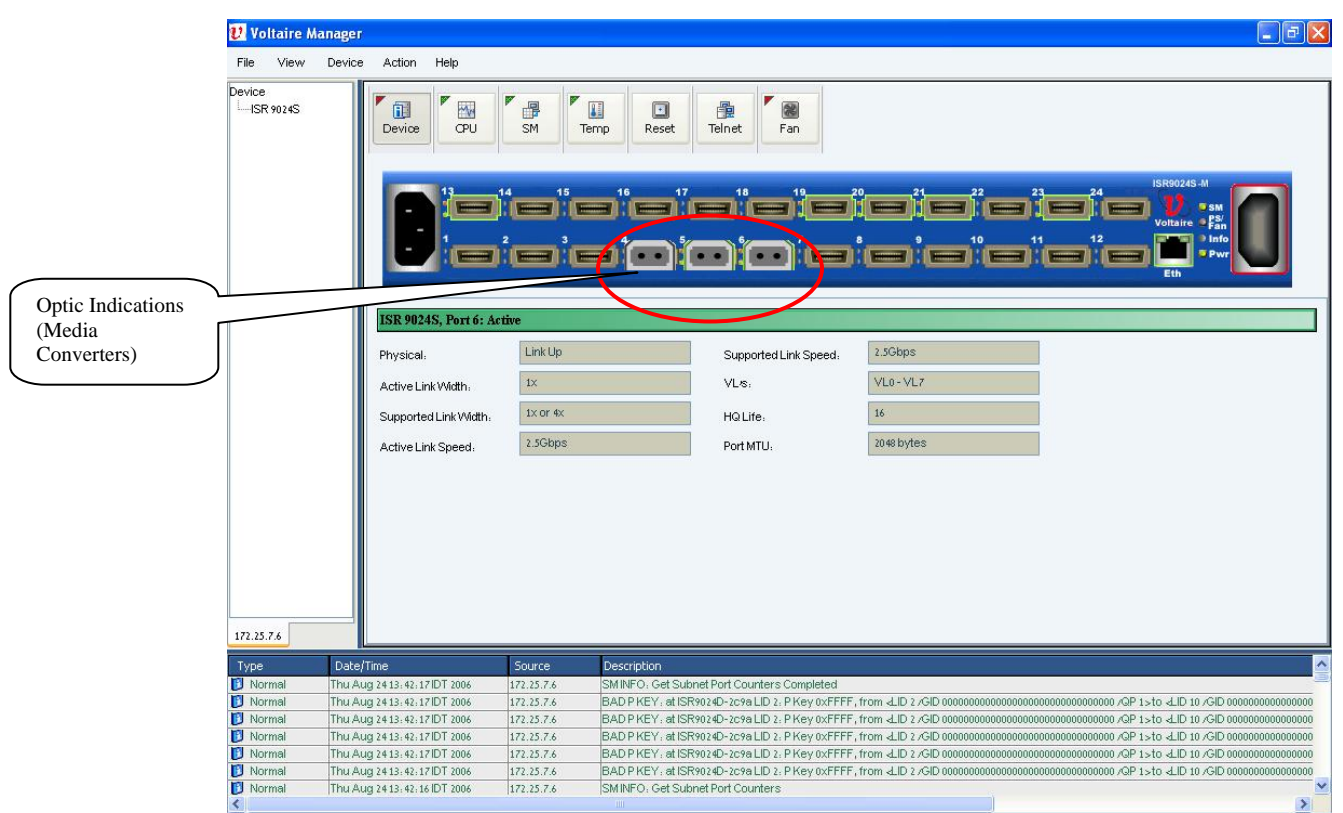

**Figure 4. ISR 9024 Fabric Manager – Media Converters**

<span id="page-25-0"></span>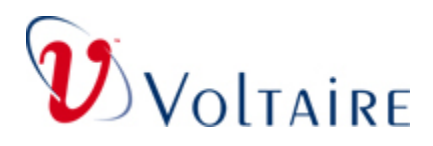

# **A.3 GridVision Fabric Manager (FM)**

Figure 5 shows the main Window of a ISR 9024D Fabric Manager:

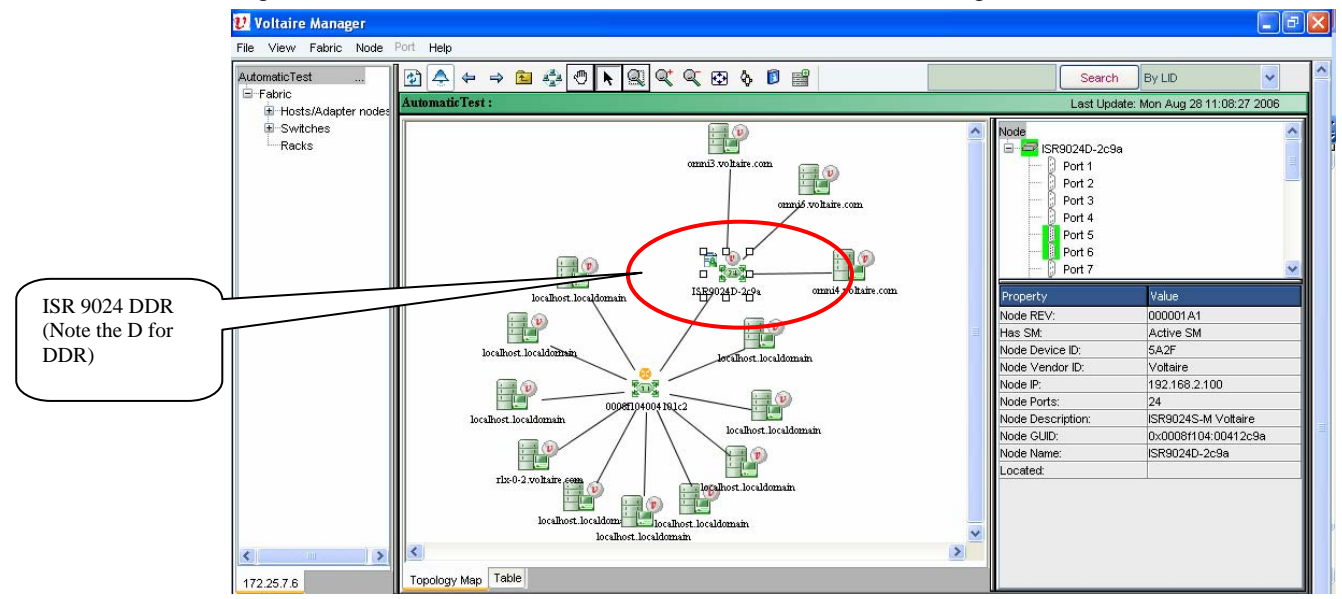

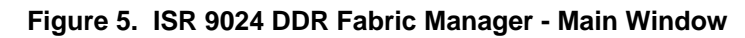

### **A.3.1 Grouping in VFM for DDR Platforms**

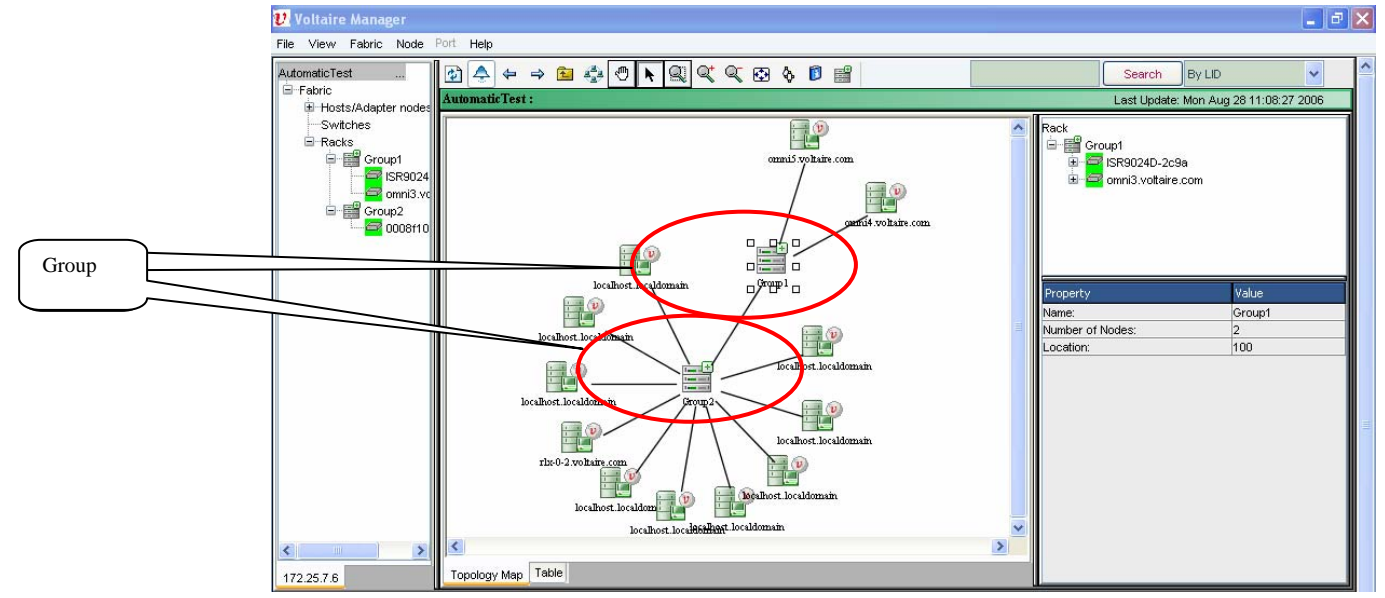

#### **Figure 6. Example of Grouping in VFM for DDR Platforms**

Release Notes for the Voltaire ISR 9024, Rev 3.4.5 Doc No. 399Z00054 Rev D01

<span id="page-26-0"></span>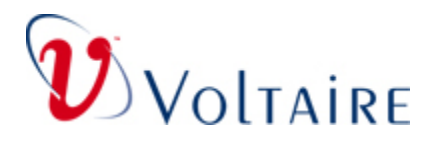

# **A.4 Diagnostics**

### **A.4.1 Viewing and Downloading Logs from a Browser**

You can view error and event logs in a browser by entering the IP address and errorlog.txt or eventlog.txt by specifying in the address field the Host IP and the log file name, as shown in the following example: [http://172.25.3.16/errorlog.txt.](http://172.25.3.16/errorlog.txt)

You can also download logs from the web using a browser by specifying in the address field the IP and the Exported Log file name, provided such a file exists on the ftp, as show in the following example:<http://172.25.22.102/LOGs.tar.gz>

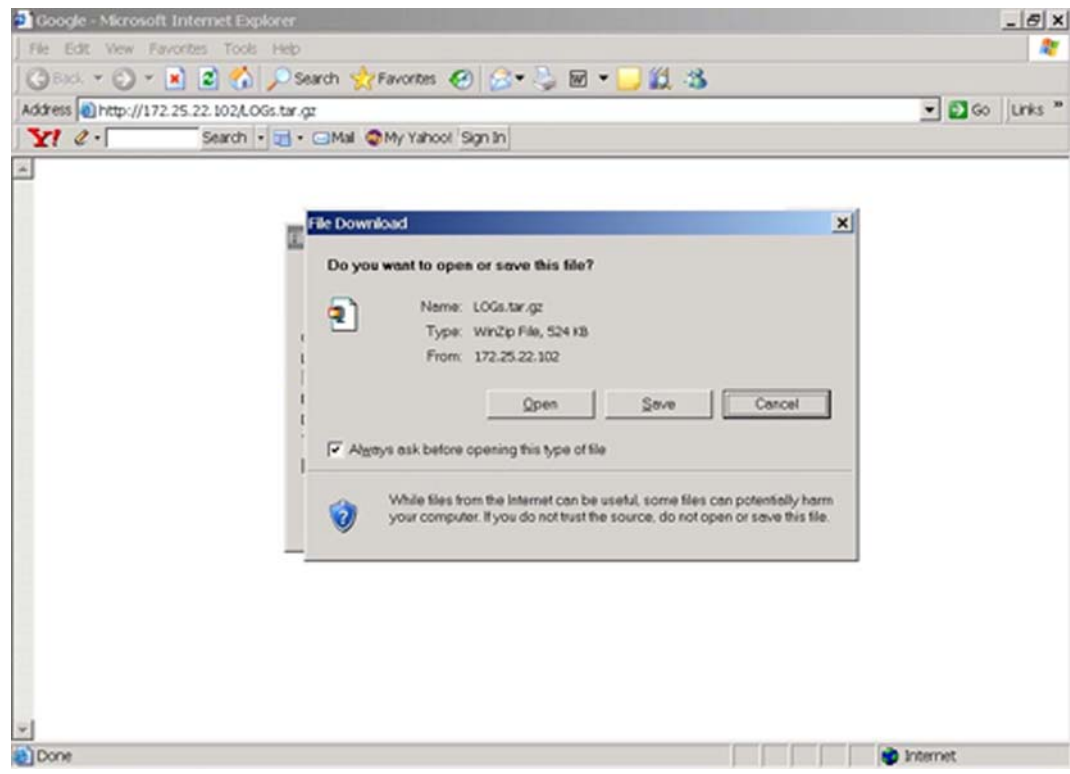

This downloads all the logs gathered and uploaded to the ftp in a single zip file for debugging purposes.

#### **portcounters.csv**

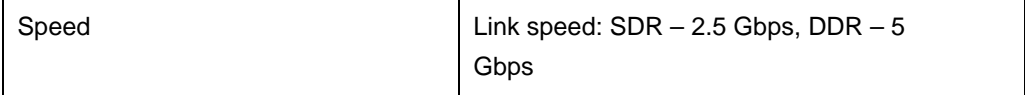

Release Notes for the Voltaire ISR 9024, Rev 3.4.5 Doc No. 399Z00054 Rev D01

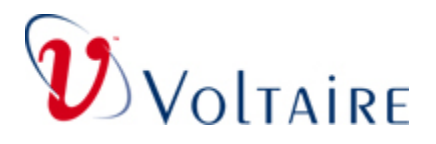

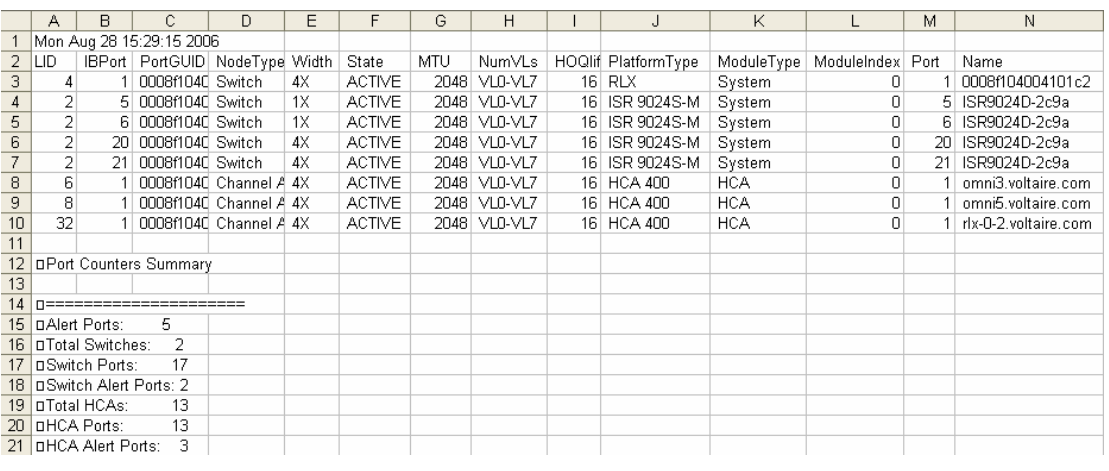

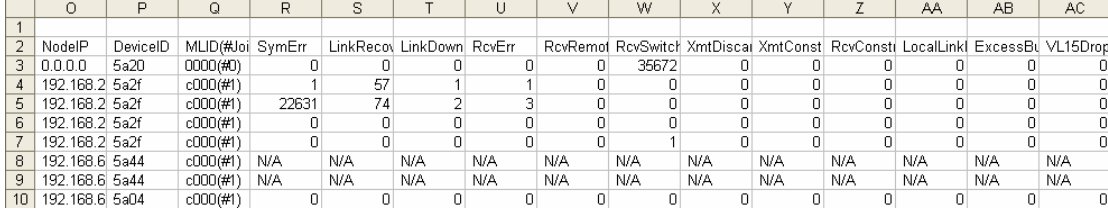

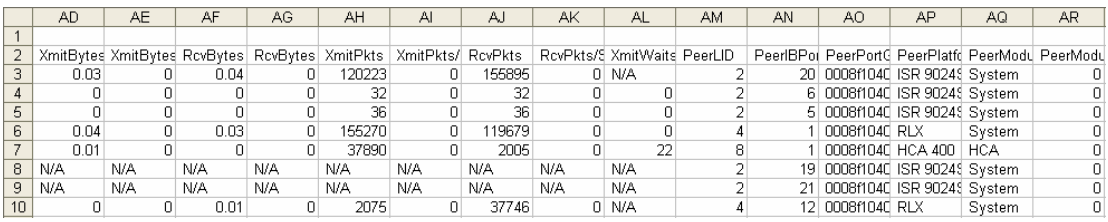

|                | AS.             | AT                        | AU | AV            | AW               |
|----------------|-----------------|---------------------------|----|---------------|------------------|
|                |                 |                           |    |               |                  |
| $\overline{2}$ |                 | PeerPort   PeerNami Speed |    | <b>Status</b> |                  |
| 3              | 20 I            | ISR9024D 2.5 GBs          |    | ΟK            |                  |
| 4              | я               | ISR9024D 2.5 GBs          |    | AI FRT        |                  |
| 5              | 51              | ISR9024D 2.5 GBs          |    | <b>ALERT</b>  |                  |
| 6              |                 | 0008f1040 2.5 GBs         |    | ΟK            |                  |
| $\overline{7}$ |                 | omni5.volt 2.5 GBs        |    | OK            |                  |
| Я              |                 | 19 ISR9024D 2.5 GBs       |    |               | ALERT IB TIMEOUT |
| 9              | 21              | ISR9024D 2.5 GBs          |    |               | ALERT IB TIMEOUT |
| 10             | 12 <sup>1</sup> | 0008f1040 2.5 GBs         |    | ΟK            |                  |

**Figure 7. PortCounters.csv File – Example**